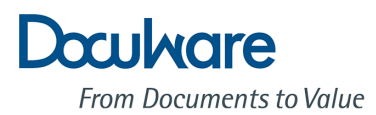

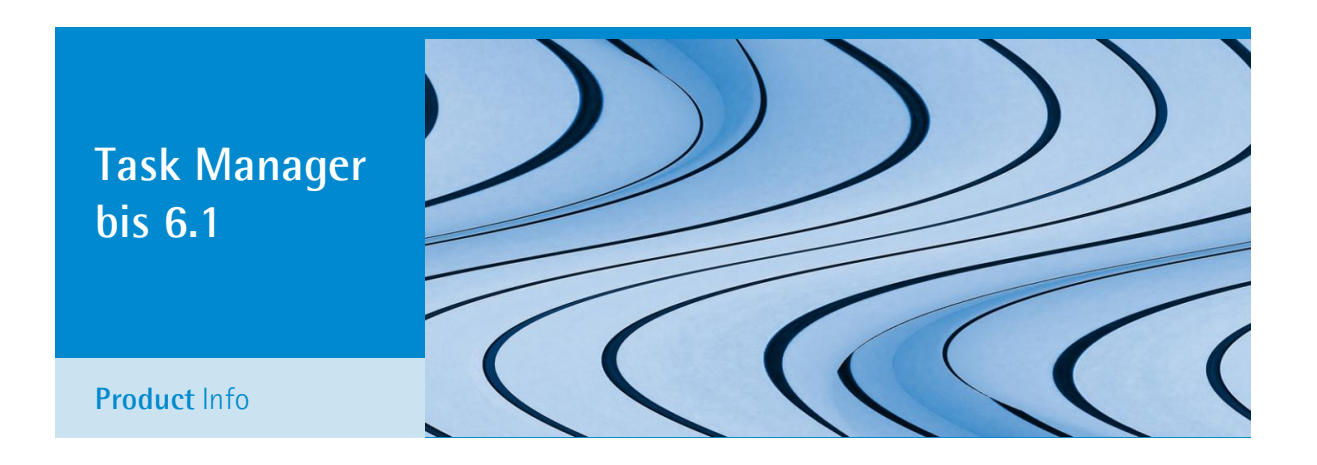

## Alle Aufgaben im Überblick behalten

Mit dem DocuWare Task Manager beseitigen Sie die kleinen Hemmnisse im Büro-Alltag. Keine Rechnungen bleiben mehr liegen, Projekte werden zügig bearbeitet. Überzeugen Sie sich selbst, wie Aufgabenliste und E-Mail-Benachrichtigung Ihre tägliche Arbeit beschleunigen können.

Kleinere Aufgaben bleiben bei der täglichen Büroarbeit gerne mal liegen. Über dem Großauftrag vergisst man die Rechnungsfreigabe, der Urlaub kann nach Arbeitsschluss noch beantragt werden, und wie soll man die Konstruktionszeichnung für die Fertigung aufbereiten, wenn der Projektleiter ständig auf Dienstreise ist? Wenn sich die kleinen Probleme jedoch häufen, gerät der Arbeitsfluss ins Stocken. Sich hinziehende Projekte können für schlechte Stimmung bei den Mitarbeitern sorgen und verfallene Skonto-Erlöse wirken sich unmittelbar auf den Gewinn aus. Damit dies in Ihrem Unternehmen oder in Ihrer Abteilung nicht passiert, sollten Sie sich einmal den DocuWare Task Manager genauer ansehen.

#### Nutzen

- **Sicher:** Aufgaben wie Rechnungsfreigabe bleiben nicht aus Versehen liegen.
- **Zeitsparend:** Dank Aufgabenliste kein langes Suchen und Nachfragen mehr.
- **Komfortabel:** Sie werden per E-Mail automatisch informiert, dass neue Aufgaben für Sie vorliegen.

# Anwendung

## Doppelpack: Aufgabenliste und E-Mail-Benachrichtigung

Mit dem DocuWare Task Manager können Sie zwei Funktionen von DocuWare nutzen, nämlich die Aufgabenliste im Web Client und die E-Mail-Benachrichtigung. Stellen Sie sich die Aufgabenliste wie ein RSS-Feed für die Büroarbeit vor. DocuWare sammelt die anstehenden Aufgaben. Sie öffnen DocuWare Web Client, klicken die Aufgabenliste an und erledigen den Task, der anders als in einem Feed aus Ihrer Liste verschwindet. Dies erspart Zettelwirtschaft ebenso wie ständiges Nachfragen. Die E-Mail-Benachrichtigung wiederum gibt automatisch Bescheid, wenn ein Dokument für Sie vorliegt. In der Mail ist dann ein Link auf das jeweilige Dokument enthalten.

## Die Aufgabenliste im Detail

Zunächst ein Beispiel dafür, wie eine Aufgabenliste den Workflow vereinfacht: Bei einem Unternehmen geht eine Rechnung ein. Die Poststelle scannt die Rechnung ins DocuWare-Archiv. Das Dokument wird anschließend automatisch in der Aufgabenliste des zuständigen Mitarbeiters eingetragen. Wenn dieser den Web Client öffnet, sieht er sogleich die freizugebende Rechnung. Steht ein neuer Task an, kann sich die Aufgabenliste automatisch aktualisieren. Dahinter steckt eine automatische Suche mit festgelegten Index-Kriterien. Im Suchdialog ist beispielsweise im Feld "Dokument-Typ" der Begriff "Eingangsrechnungen" und im Feld "Status" der Eintrag "neu" festgelegt. Damit werden in der Aufgabenliste des Mitarbeiters alle neuen Eingangsrechnungen angezeigt. Wenn dieser nun mit einem virtuellen Stempel die Rechnung freigibt, ändert sich wieder ein Indexbegriff. Die Rechnung wandert aus seiner Aufgabenliste in die der Buchhaltung. Die Zahlung kann zeitnah veranlasst werden, so dass das Unternehmen vom Skonto profitiert.

#### Know-how: DocuWare Task Manager

Task Manager ist eine Lizenz, die zwei Funktionen in DocuWare freischaltet, nämlich die Aufgabenliste im Web Client und die E-Mail-Benachrichtigung. Verwechseln Sie dabei nicht Task Manager und CONTENT-FOLDER: Die CONTENT-FOLDER-Lizenz ermöglicht neben der Nutzung von CONTENT-FOLDER ebenfalls die Aufgabenliste im Web Client, nicht aber E-Mail-Benachrichtigung. Voraussetzung für die Nutzung von Task Manager ist eine serverseitige Installation des Web Client. Damit Sie mit dem DocuWare Task Manager die E-Mail-Benachrichtigung in Ihrem System verwenden können, muss der Notification Server installiert und auch konfiguriert sein. Für die Datenübertragung benötigen Sie außerdem eine konfigurierte SMTP-Verbindung.

### So profitieren Sie von der Benachrichtigung per E-Mail

Ähnlich nützlich wie die Aufgabenliste ist die E-Mail-Benachrichtigung: Dabei versendet DocuWare automatisch eine E-Mail, wenn ein Ereignis für ein im Archiv abgelegtes Dokument eintritt oder der Index sich ändert. Konkret bedeutet dies beispielsweise: Der Einkauf hat für die Verwaltung Büromöbel bestellt. Sobald die Lieferung eingeht, erhält der Einkaufsleiter automatisch eine Mail mit dem Link auf den archivierten Lieferschein. So ist er informiert, dass die Lieferung eingegangen ist. Zudem kann er den Lieferschein im DocuWare-Viewer öffnen und mit der Bestellung abgleichen, bevor die Möbel auf die Abteilungen verteilt werden.

### Da läuft die Arbeit wie von selbst

| Doculvare                                        |                                                                        |            |            | 国 中 Abmelden             |
|--------------------------------------------------|------------------------------------------------------------------------|------------|------------|--------------------------|
|                                                  | <b>IIIQ</b> PE Personal de<br>My DocuWare<br>Library<br><b>Library</b> |            |            | <b>FE</b> PE Personal de |
|                                                  | Ford Rechnung Doc-Pool                                                 |            | 2 Einträge | 早 & 目 X                  |
|                                                  | Unternehmen                                                            | Datum      | Fällig am  | Betrag                   |
|                                                  | • Imaging<br><b>Systems</b>                                            | 8/5/2009   | 2/1/2011   | 8,152.00                 |
|                                                  | • Rapid<br>Transport                                                   | 10/30/2010 | 7/28/2011  | 493.21                   |
|                                                  |                                                                        |            |            | ь                        |
| Seite: < 1 >   Seite 1 von 1, dok. 1 bis 1 von 2 |                                                                        |            |            |                          |
|                                                  | Aktualisieren                                                          |            |            |                          |

*Übersichtlich: Der Web Client listet anstehende Aufgaben auf*

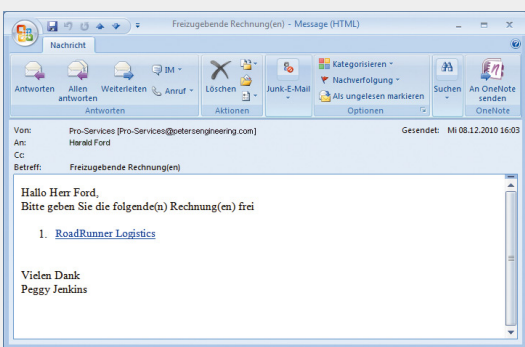

*Rechtzeitig fürs Skonto: DocuWare meldet den Rechnungseingang*

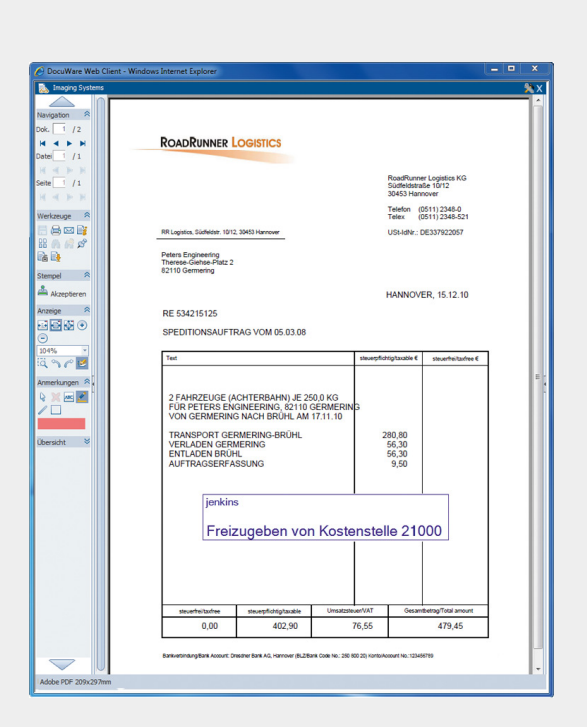

*Wie auf dem Tablett serviert: Mit einem Klick auf den Link in der E-Mail-Benachrichtigung öffnet sich das Dokument im Viewer*

## Tipps für die Praxis

Außer Rechnungen und Lieferscheine lassen sich alle möglichen Dokumente in die Aufgabenliste integrieren. Wichtig ist nur, dass die Dokumente im Archiv abgelegt sind. Dies gilt auch für die E-Mail-Benachrichtigung, die nur auf Dokumente im Archiv verweist. Und so können Sie Aufgabenliste und E-Mail-Benachrichtigung im Alltag einsetzen:

- Schnell zugreifen: Wer es ganz bequem mag, kann den Link auf die Aufgabenliste im Browser speichern oder auf den Desktop legen. Dann reicht ein Klick, um die Aufgabenliste im Web Client zu öffnen und die Aufgabenliste einzusehen.
- Aufgaben per Mail: Aufgabenliste und E-Mail-Benachrichtigung lassen sich kombinieren: Dann mailt DocuWare einen Link auf die Liste, sobald eine neue Aufgabe ansteht.
- Zeitsteuerung nutzen: Sie können in DocuWare beliebig viele E-Mail-Benachrichtigungen anlegen. Wenn Sie nicht minütlich mit neuen Aufgaben bombardiert werden wollen, lassen Sie sich die E-Mail-Benachrichtigungen nur einmal am Tag oder in einem sonstigen Zeitraum zustellen. Es sind dann Links zu allen anstehenden Dokumenten in der einen Mail enthalten.
- Immer im Bilde: Sie können sich auch benachrichtigen lassen, wenn eine Aufgabe nicht erledigt wird. So erfährt beispielsweise der Kostenstellenleiter direkt, wenn eine Rechnung abgelehnt worden ist. Er kann eingreifen, bevor der Arbeitsfluss stockt.

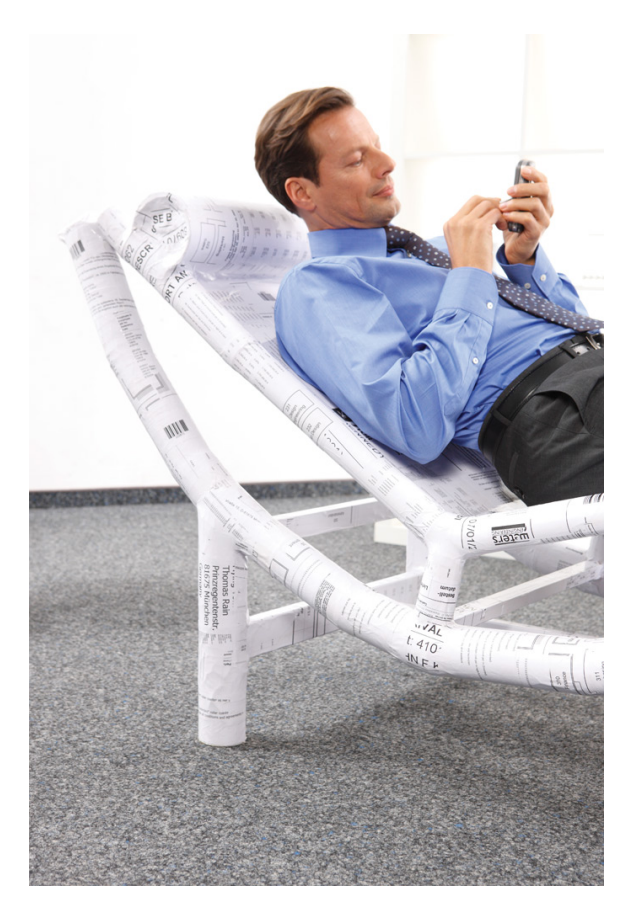

*Bequem: Mit dem Task Manager benachrichtigt DocuWare Sie automatisch per E-Mail, wenn eine wichtige Aufgabe ansteht. Diese können Sie auch uber das Handy abrufen*

- E-Mail-Benachrichtigung als Abo: Legen Sie fest, welche Mitarbeiter automatisch benachrichtigt werden sollen, wenn sich beispielsweise die Konstruktionszeichnung für die neue Maschine ändert. Auch können Mitarbeiter freigegebene E-Mail-Benachrichtigungen selber abonnieren.
- Aufgaben von unterwegs erledigen: Dank Web Client können Sie auf die Aufgabenliste auch zugreifen, wenn Sie DocuWare auf dem Reise-Notebook gar nicht installiert haben. Sie laden den Web Client über den Browser, geben die URL ein und klicken auf die Aufgabenliste. Oder greifen auf Ihre Aufgabenliste via Smartphone oder Tablet zu.

#### This document can also be found here: **<http://pub.docuware.com/de/>**

**Doculvare From Documents to Value** 

For more information please visit our website at **[www.docuware.com](http://www.docuware.com/)**